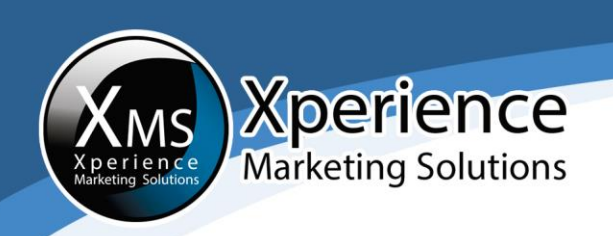

# **HOW TO ADD ADMINISTRATORS TO A FACEBOOK BUSINESS PAGE**

Below you can see a step-by-step guide on how to make someone an administrator for a Facebook business page:

1. Sign in with the Facebook account you use to manage your business page:

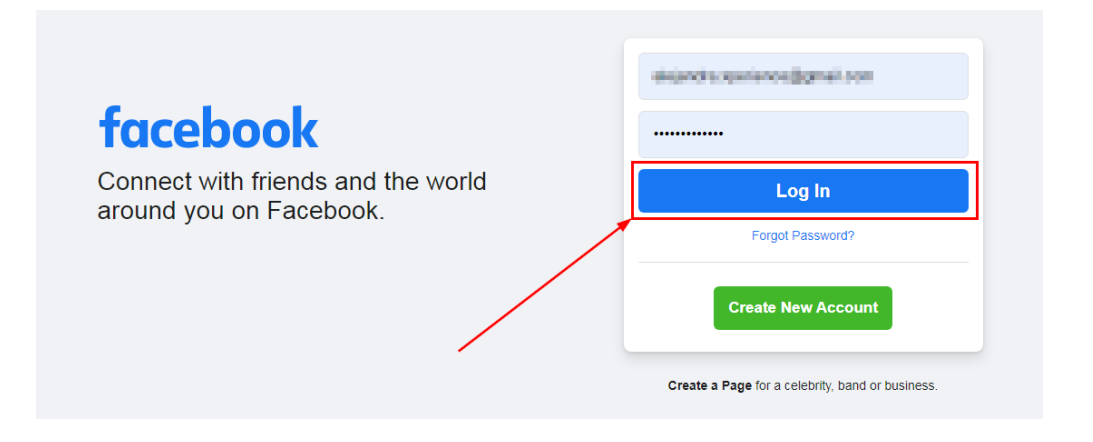

2. After you sign in, look at the right side of your home page, locate your Facebook business page and click on it:

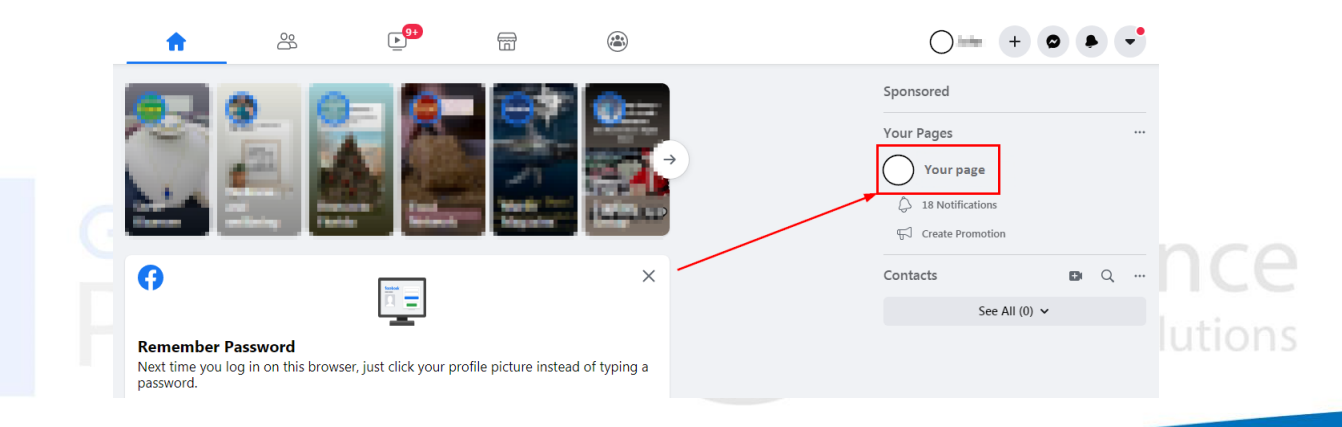

Ph: 772 905-3005 / Fax: 772 409-8687

in

ၐ

www.XperienceMarketingSolutions.com

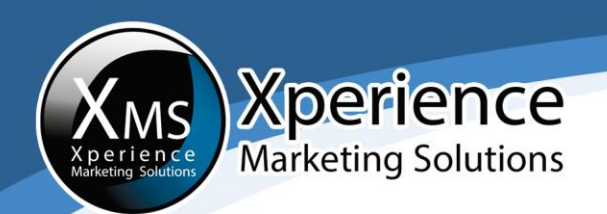

3. Once you are in your business page, go to the right-hand column and click on "Settings":

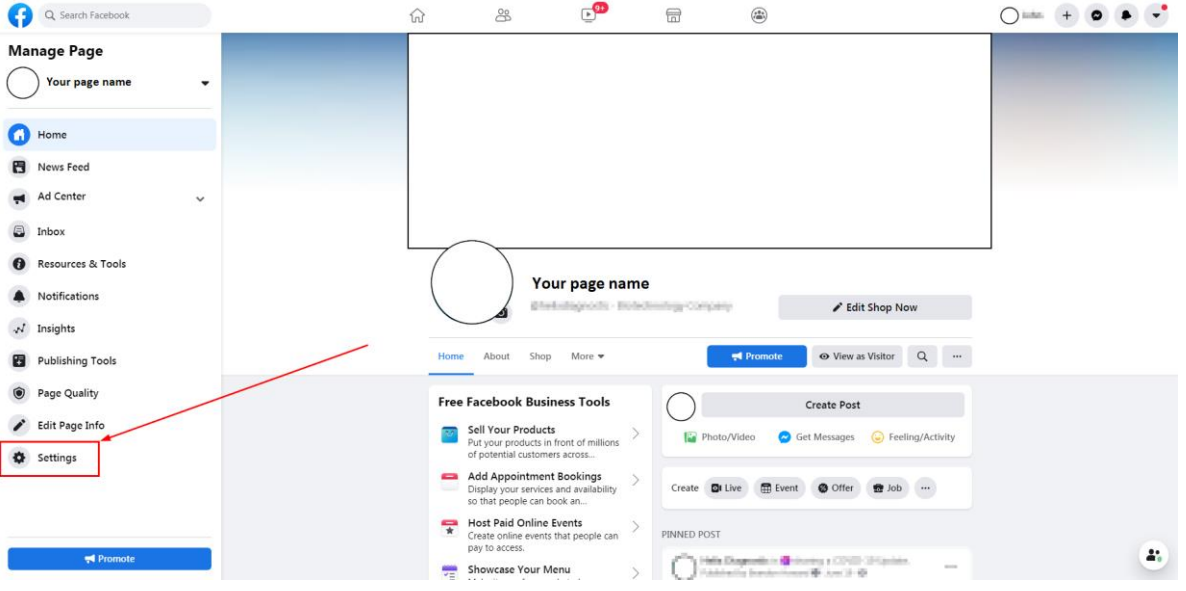

## 4. In "Settings", go to "Page Roles" as indicated:

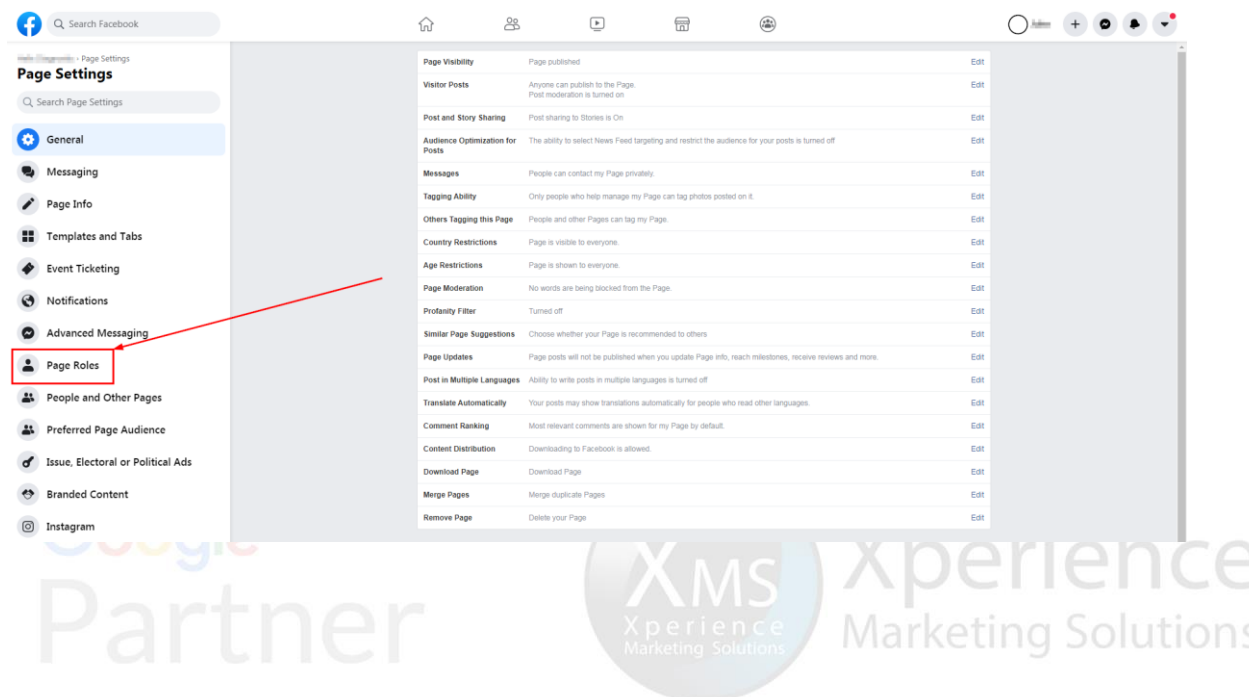

 $|$ in

⊡

 $\overline{\mathbf{m}}$ 

 $|\bm{\Omega}|$ 

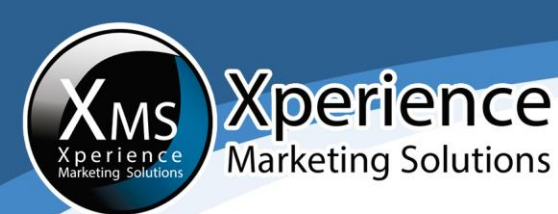

### 5. Go to "Assign a new page role" and type in the following email: [sole.xms@gmail.com:](mailto:sole.xms@gmail.com)

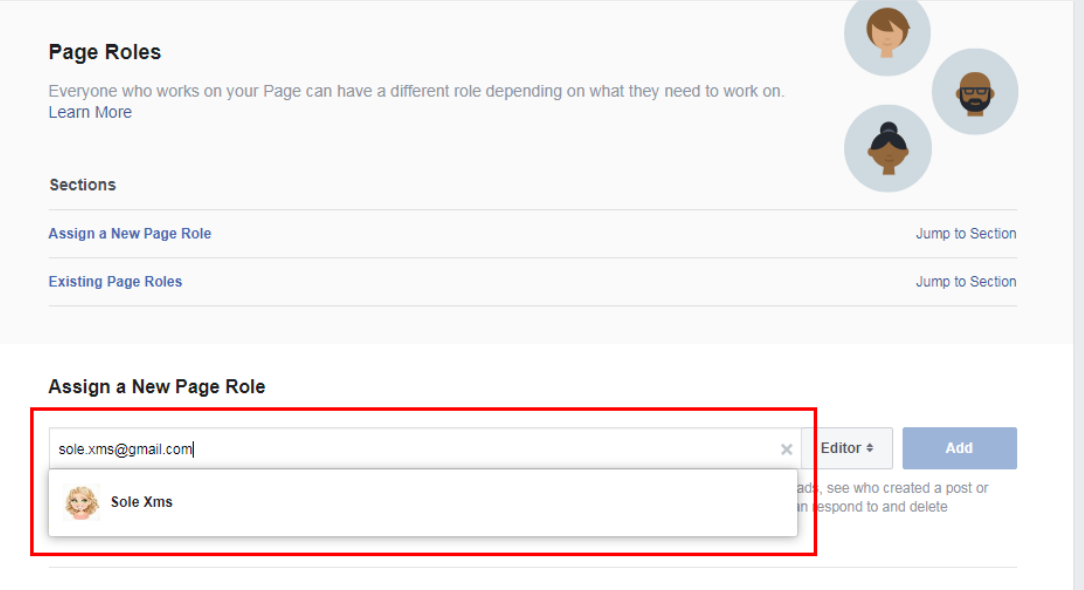

6. Go to the dropdown menu right next to the email field and change it from "Editor" to "Admin":

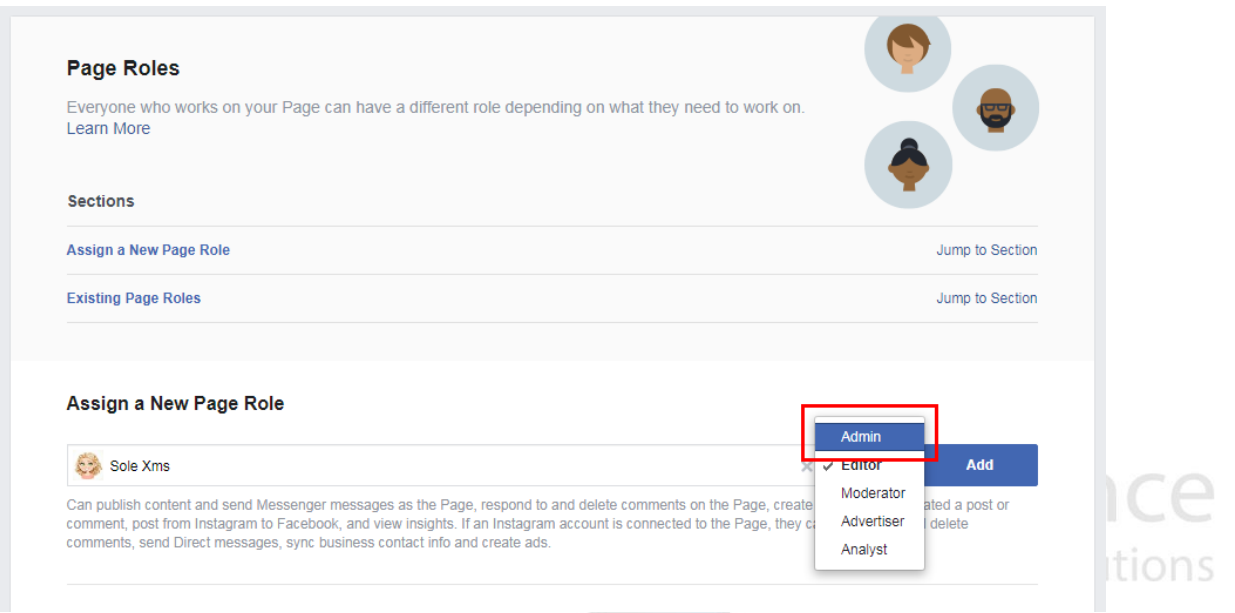

Ph: 772 905-3005 / Fax: 772 409-8687

 $\vert$ in $\vert$ 

⋓

 $|\bm{\varpi}|$ 

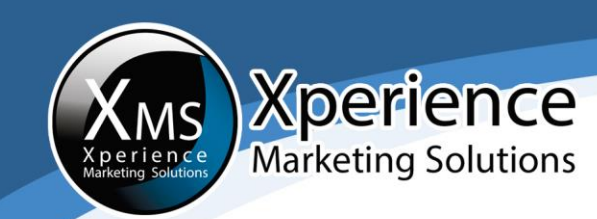

# 7. Click on "Add", enter your password to confirm the new page role and click on "Submit":

### Assign a New Page Role

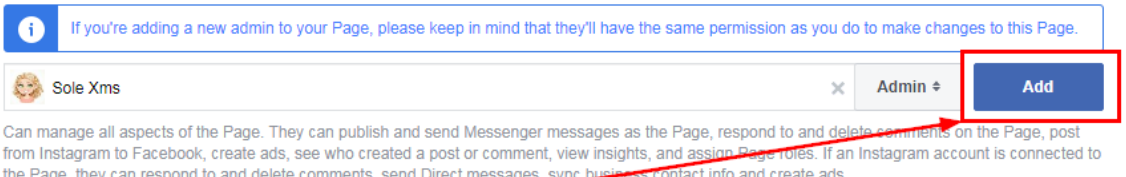

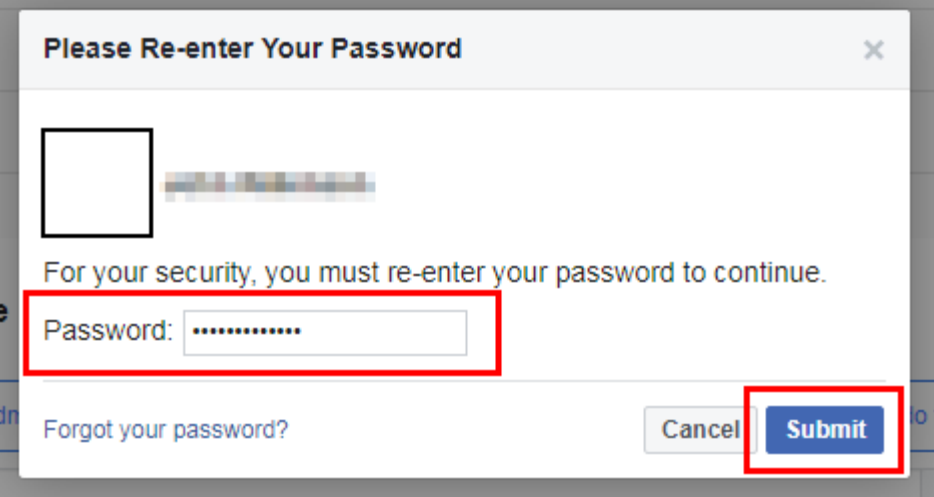

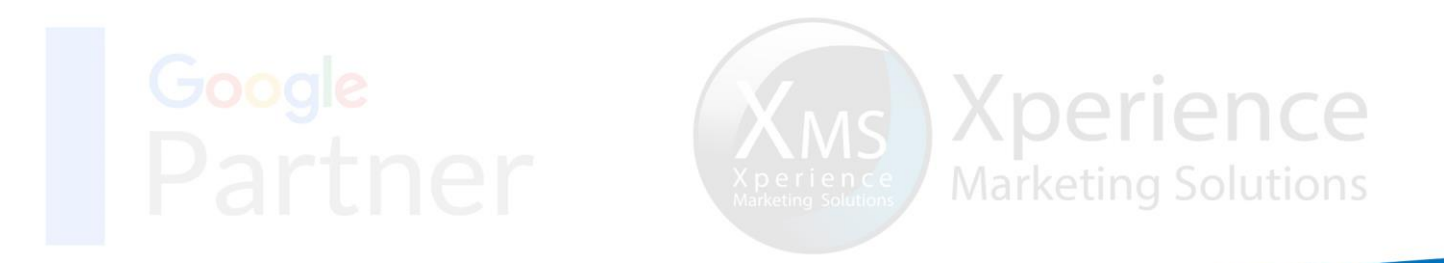

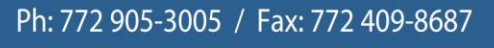

 $\bm{\left[\Theta\right]}$   $\bm{\mathsf{in}}\left[\bm{\mathsf{\Xi}}\right]$ 

SAV

 $\begin{bmatrix} \frac{\gamma_{01}}{1-\gamma_{12}} \\ \frac{\gamma_{02}}{1-\gamma_{22}} \end{bmatrix}$ 

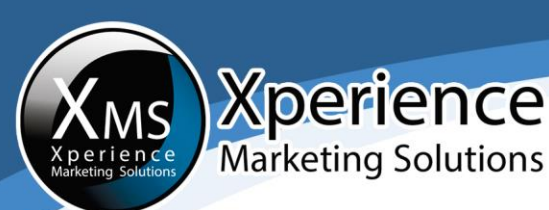

### 8. Please repeat steps 5-7 with the email address alejandra.xperience@qmail.com:

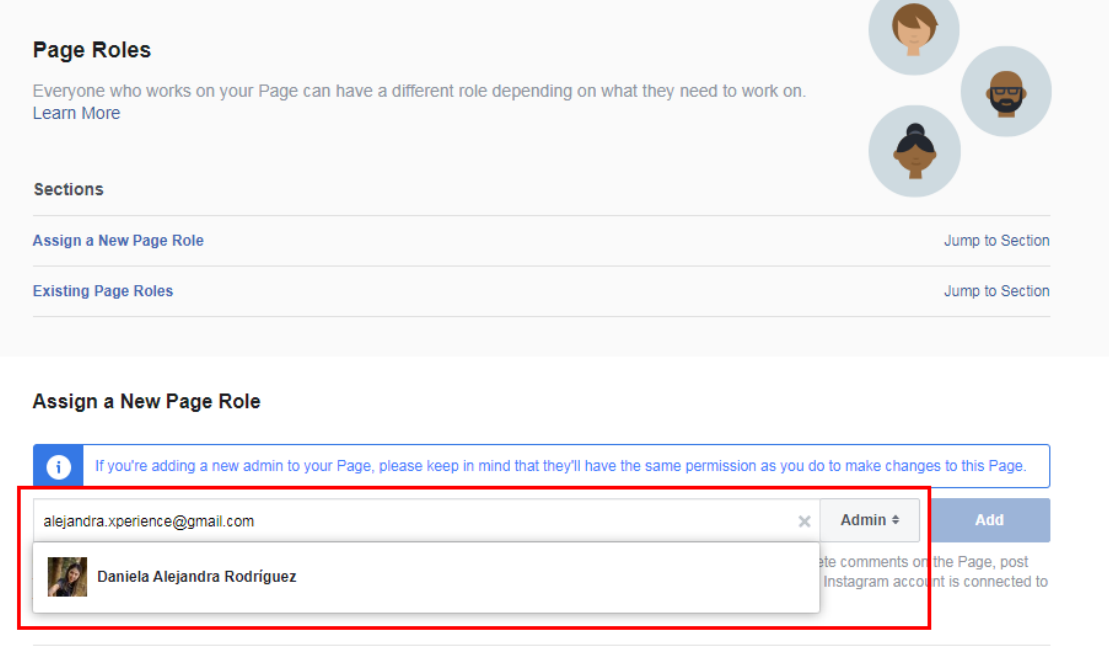

9. Immediately after you invite be a user to an administrator, their status will appear as "Pending":

#### **Existing Page Roles**

#### Admin

Can manage all aspects of the Page. They can publish and send Messenger messages as the Page, respond to and delete comments on the Page, post from Instagram to Facebook, create ads, see who created a post or comment, view insights, and assign Page roles. If an Instagram account is connected to the Page, they can respond to and delete comments, send Direct messages, sync business contact info and create ads.

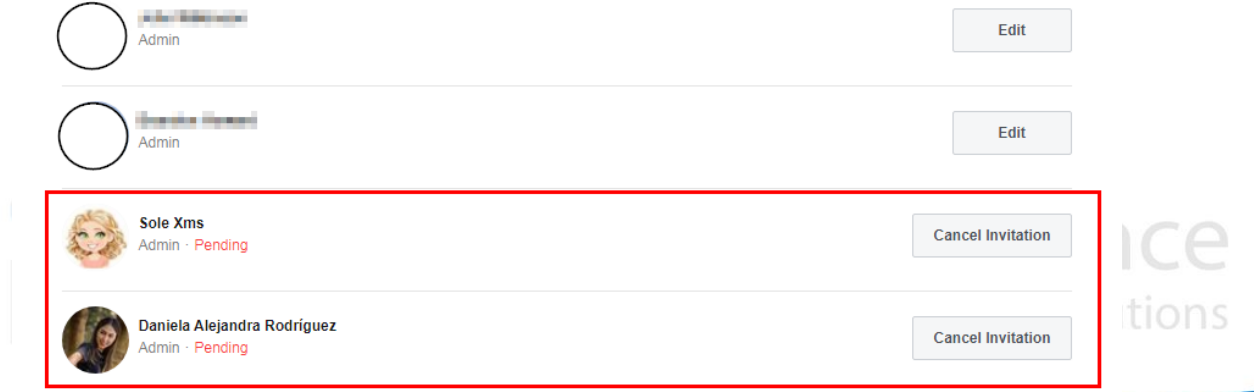

Ph: 772 905-3005 / Fax: 772 409-8687

 $\left| \mathsf{in} \right|$ 

 $| \bm{0} |$ 

 $\frac{Y_{\text{OII}}}{\text{Lilb} \cdot \text{L}}$ 

SA

 $\bullet$ 

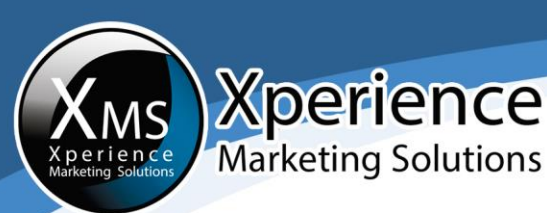

# Once the user accepts your invitation to become an Administrator, they will have access to your page and will be able to post and interact on your page's behalf. They will then appear as an "Admin" under "Existing Page Roles".

### **Existing Page Roles**

#### Admin

Can manage all aspects of the Page. They can publish and send Messenger messages as the Page, respond to and delete comments on the Page, post from Instagram to Facebook, create ads, see who created a post or comment, view insights, and assign Page roles. If an Instagram account is connected to the Page, they can respond to and delete comments, send Direct messages, sync business contact info and create ads.

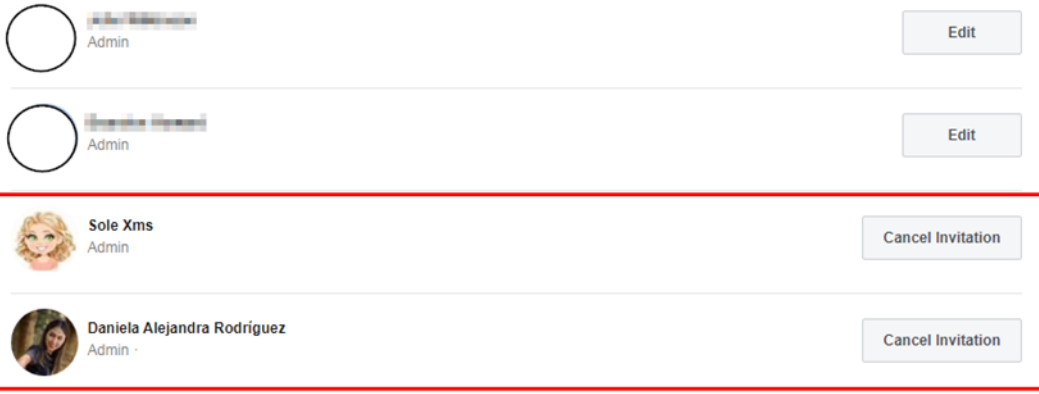

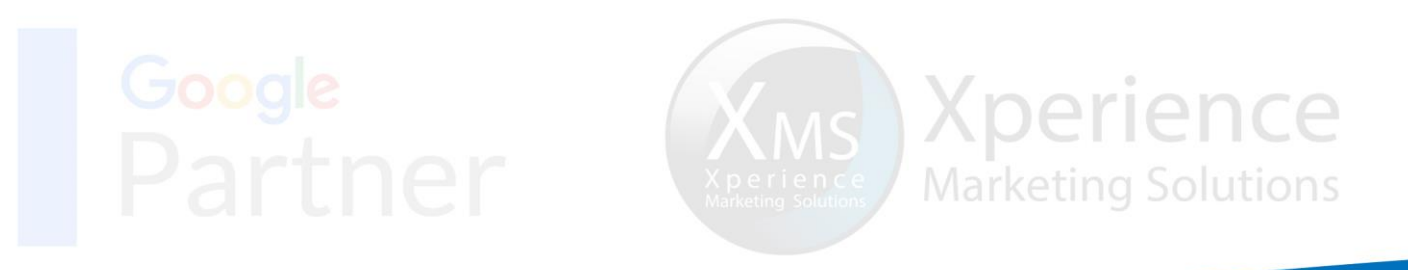

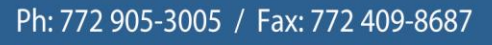

 $\left| \mathsf{in} \right|$ 

 $\Box$ 

 $\bigcirc$